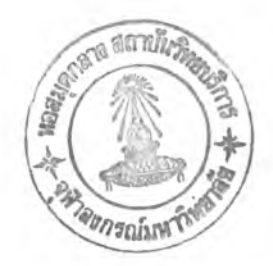

## **บทที่ 4**

#### **การออกแบบและพัฒนาระบบ**

# **เครื่องมือในกา?ปรับปรุงภาพดิจิตอลขั้นพื้นฐาน**

**เนื่องจากคุณภาพของภาพดิจิตอลที่ต้องการขึ้นอยู่กับลักษณะการใช้งานเป็นสำคัญ ในทางปฏิบัติแล้ว บ่อยครั้งที่นักวิจัยจำเป็นต้องใช้วิธีทดลองเพิ่มเติมเพื่อหาวิธีที่นำไปใช้ในการ ปรับปรุงภาพอย่างไต้ผล และอาจจำเป็นต้องใช้เทคนิคในการปรับปรุงภาพหลายๆวิธีร่วมคัน หรือ อาจต้องใช้เทคนิคที่สามารถปรับค่าพารามิเตอร์ไต้ การเก็บรวบรวมเทคนิคต่างๆและนำมาจัดสร้าง เป็นเครื่องมือในการปรับปรุงภาพดิจิตอลจึงน่าที่จะเป็นประโยชน์ต่อการพัฒนาและวิจัยในงานต้าน นีเปีนอย่างมาก การพัฒนาระบบซอฟต์แวร์ CUDIET เพื่อใช้เป็นเครื่องมือในการปรับปรุงภาพ ดิจิตอล (Digital Image Enhancement Tools) จึงใต้รวบรวมเทคนิค หรือวิธีในการปรับปรุงภาพ ดิจิตอลในลักษณะต่างๆเอาไว้ด้วยกัน แล้วจัดแบ่งกลุ่มของเครื่องมือออกเป็น 4 กลุ่ม ดังนี้ คือ**

**1. เทคนิคที่ใช้ในการดัดแปลงแก้ไขเกรย์สเกล (Gray Scale Modification)**

**1.1 การแก้ไขระดับความเทา (Gray Level Correction)**

**เนื่องจากค่าความเข้มของภาพถูกทำให้ผิดเพี้ยนไป โดยสมมติให้เกิดขึ้นเนื่อง จากพีงก์ชันอันหนึ่งซึ่งมีดัวแปรเป็นระยะตามแนวพิกัด X และ y คือ e(x,y) พิงต์ชันนี้สามารถมีรุป แบบทางคณิตศาสตร์ไต้เป็นจำนวนมากมายไม่มีช้อจำกัด จึงเป็นการยากที่จะให้ผู้ใช้ใส่ค่าสมการ ซึ่งไม่มีรูปแบบทางคณิตศาสตร์ที่ตายตัวแน่นอน แล้วนำไปจัดทำเป็นอัลกอริที่ม (algorithm) เพื่อ ใช้ในการคำนวณหาค่าระดับความเทาค่าใหม่ของภาพดิจิตอล และเนื่องจากเครื่องมือที่จัดสร้างขึ้น นีเปีนเพียงเครื่องมือที่ใช้ในการปรับปรุงภาพดิจิตอลขันพืนฐาน ซึ่งสามารถเลือกใช้เทคนิคอื่นๆไต้ อีกหลายวิธีในการแก้ปิญหา ดังนัน จึงไม่มีการรวบรวมเอาเทคนิคนีไว้ในระบบซอฟต์แวร์ CUDIET**

**1.2 การแปลงค่าเกรยสเกล (Gray Scale Transformation)**

**1.2.1 การปรับความแตกต่างของค่าระดับความเทา (Contrast Manipulation)**

**เทคนิคที่ใช้ในการจัดสร้างจะกำหนดให้มีการรับค่าช่วงระยะเกรย์สเกล ของภาพเดิมที่ต้องการให้ปรับปรุง และรับค่าช่วงระยะเกรย์สเกลช่วงใหม่ ( default เป็น 0 - 255) แล้วคำนวณหาทรานสเฟอร์ป็งก์ชันในแต่ละช่วง ดังนี้**

**สมมติให้ ช่วงระยะเกรย์สเกลเดิมที่ต้องการปรับปรุงเป็น a - b**

**ช่วงระยะเกรย์สเกลใหม่เป็น X - y**

**ให้คำนวณหาทรานสเฟอร์นิงก์ชันที่จะทำการแปลงค่าในแต่ละช่วงดังนี้ คือ**

**1. คำนวณหาทรานสเฟอร์ทํงก์ชันที่แปลงค่าจาก 0 - a เป็นค่า 0 - X โดยที่ ล้า a เท่ากับ 0 ะ**

**ให ้ T(0) = X ; T( ) เป็นทรานสเฟอร์ทํงก์ชันในการแปลงค่า**

**ถ้า a ไม,เท่ากับ 0 ะ**

$$
\ln^x \qquad \qquad T(r) = r \frac{x}{a} \qquad ; \ 0 \le r \le a
$$

**2. คำนวณหาทรานสเฟอร์ท่งก์ชันที่แปลงค่าจาก a - b เป็นค่า X - y โดยที่ ล้า b ไม่เท่ากับ 0 ะ**

**T(r)** (y - x) \ . **ร (r — a ) —---------> + X I (b-a)J ; a < r < b**

**3. คำนวณหาทรานสเฟอร์ฟิงก์ชันที่แปลงค่าจาก b - 255 เป็นค่า y - 255 โดย ล้า b ไม่เท่ากับ 255 ะ**

$$
\ln^2 \qquad \qquad T(r) = \left\{ (r-b) \frac{(255-y)}{(255-b)} \right\} + y \quad ; \ b < r \le 255
$$

**ทรานสเฟอร์ท่งก์ชันที่ใช้ในการแปลงค่าจะมีลักษณะเป็น**

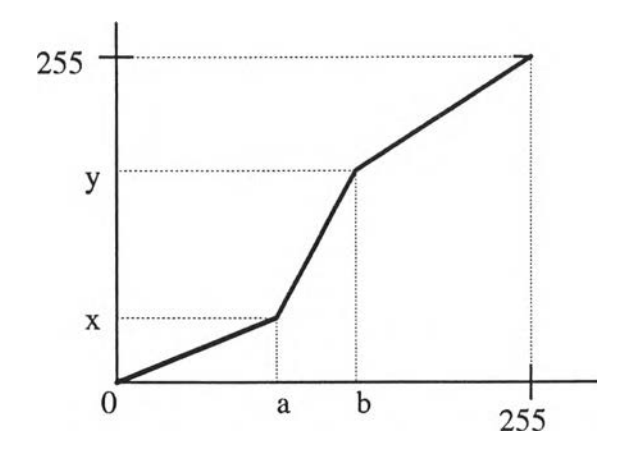

**เมื่อได้ทรานสเฟอร์พีงก์ชันของค่าระดับความเทาจาก 0 ถึง 255 แล้วจึงทำการแปลงค่า ระดับความเทาของแต่ละพิกเซลในภาพโดยใช้ทรานสเฟอร์ฟิงก์ชันที่คำนวณได้จนครบทั้งภาพ ซึ่ง จะทำให้สามารถมองเห็นรายละเอียดในภาพได้ชัดเจนยิ่งขึ้น ดังภาพตัวอย่างจากการทดลอง**

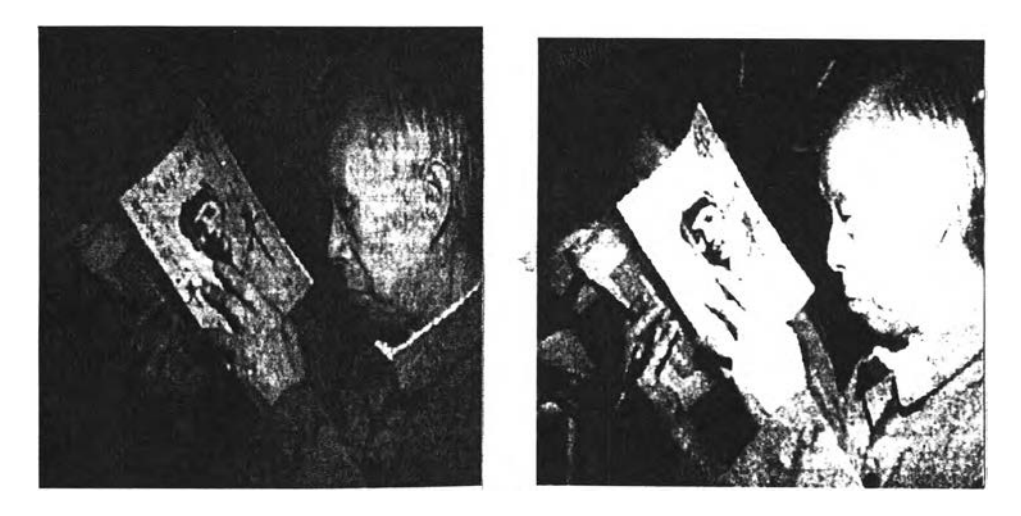

**(a) (b) ภาพที่ 31 แสดงการปรับความแตกต่างของค่าระดับความเทาโดยใช้ CUDIET (a) ภาพเดิม (๖) ภาพที่ถูกปรับปรุงแล้ว**

**1.2.2 การกำหนดค่าขีดจำกัด (Thresholding)**

**เทคนิคที่ใช้จะกำหนดให้มีการรับค่าขีดจำกัดตํ่าสุดและสูงสุด 2 ค่า ล้ามี เพียงค่าเดียวจะกำหนดให้ค่าขีดจำกัดตํ่าสุดและสูงสุดมีค่าเท่ากัน แล้วทำการแปลงค่าระดับความ เทาของพิกเซลในภาพ โดยนำมาเปรียบเทียบกับค่าขีดจำกัดทั้ง 2 ค่า ดังนี้**

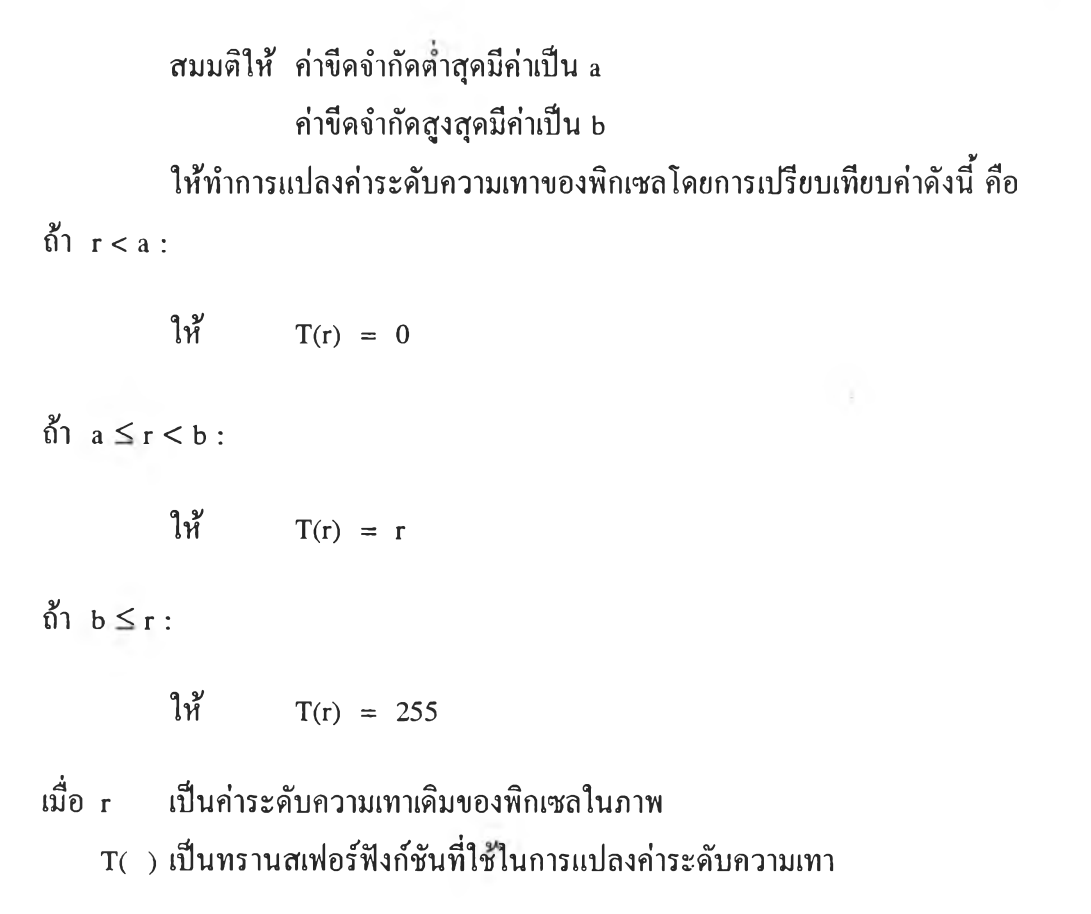

**ทรานสเฟอรีทีงก์ชันที่ใช้จะมีลักษณะเป็น**

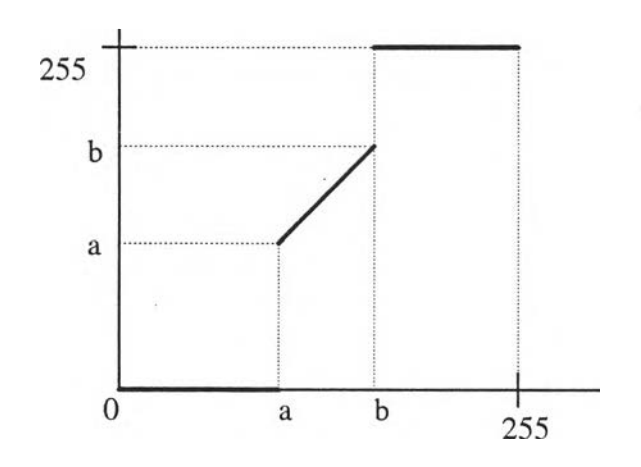

**ถ้ากำหนดค่าขีดจำกัดเพียงค่าเดียว จะได้ภาพที่มีค่าระดับความเทาเพียง 2 ระดับเท่านั้น ดังภาพตัวอย่างจากการทดลอง**

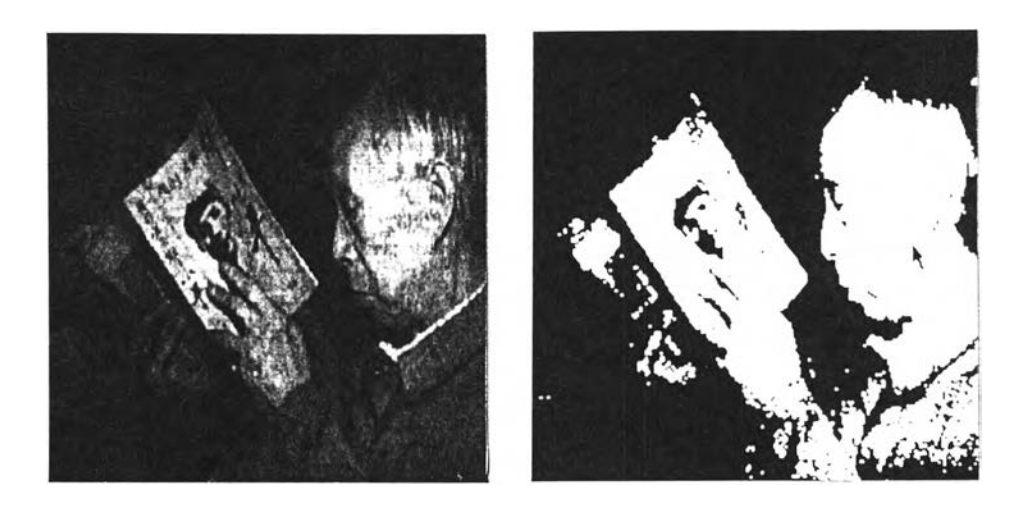

**(a) (b) ภาพที่ 32 แสดงการกำหนดค่าขีดจำกัดโดยใช้ CUDIET (a) ภาพเดิม (๖) ภาพที่ถูกปรับปรุงแล้ว**

**1.2.3 การสเกลแบบท่นเลื่อย (Sawtooth Scaling)**

**เทคนิคที่ใช้ในการจัดสร้างจะกำหนดให้มีการรับค่าช่วงระยะเกรย์สเกล ของภาพเดิมที่ต้องการให้ปรับปรุง โดยรับค่า 3 ค่า คือ มีการแบ่งช่วงระยะเกรย์สเกลไต้สูงสุด 4 ช่วง โดยกำหนดให้เกรย์สเกลใหม่ของแต่ละช่วงให้เปีน 0 - 255 เหมือนกันหมด ดังนี้ สมมติให้ ช่วงระยะเกรย์สเกลเดิมที่ต้องการปรับปรุงเปีน 0-a , a-b , b-c , c-255 ช่วงระยะเกรย์สเกลใหม่เป็น 0-255**

**หลังจากรับค่า a,b,c เช้ามาแล้ว จะทำการจัดเรียงค่าจากน้อยไปหามากเสียก่อน แล้วจึง ทำการคำนวนหาทรานสเฟอร์ทํงก์ชันที่ใช้ไนการแปลงค่าในแต่ละช่วงดังนี้ คือ**

**ให ้ T(0) = 0 ; T( ) เปีนทรานสเฟอร์ทํงก์ชันในการแปลงค่า**

**ล้า a เท่ากับ 0 :**

**ล้า b เท่ากับ 0 :**

$$
\mathbf{1}\mathbf{n}^{\prime\prime} \qquad \qquad \mathbf{T}(\mathbf{r}) = \mathbf{r}\frac{255}{c} \qquad ; \; 0 < \mathbf{r} \leq \mathbf{c}
$$

$$
T(r) = \left\{ (r - c) \frac{255}{(255 - c)} \right\} \qquad ; c < r \le 255
$$

ถ้า **b ไม่**เท่ากับ **0 ะ**

$$
\ln 7(r) = r \frac{255}{b} \qquad ; 0 < r \leq b
$$

$$
T(r) = \left\{ (r-b) \frac{255}{(c-b)} \right\} \qquad \qquad ; \, b < r \leq c
$$

$$
T(r) = \left\{ (r - c) \frac{255}{(255 - c)} \right\} \qquad ; c < r \le 255
$$

ถ้ า **a** ไม่ เท่ ากั บ **0 ะ**

$$
\mathbf{1}\mathbf{1} \mathbf{1} \qquad \qquad \mathbf{T}(\mathbf{r}) = \mathbf{r} \frac{255}{a} \qquad \qquad ; \ 0 < \mathbf{r} \leq a
$$

$$
T(r) = \left\{ (r-a) \frac{255}{(b-a)} \right\} \qquad ; a < r \le b
$$

$$
T(r) = \left\{ (r-b) \frac{255}{(c-b)} \right\} \qquad \qquad ; \ b < r \leq c
$$

$$
T(r) = \left\{ (r - c) \frac{255}{(255 - c)} \right\} \qquad ; \ c < r \le 255
$$

ซึ่งทรานสเท่อร์ท่งก์ชันที่ใช้ในการแปลงค่าจะมีลักษณะเป็น

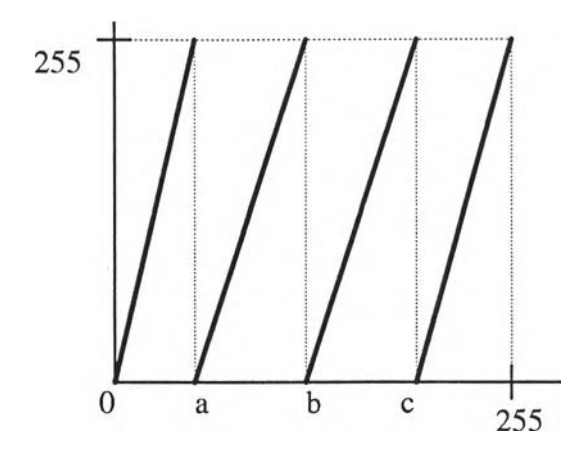

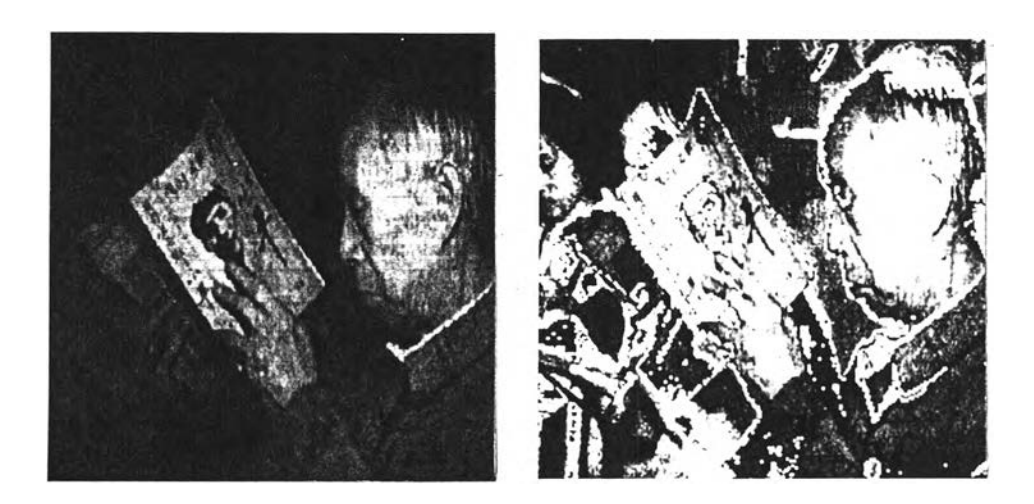

**(a) (b) ภาพที่ 33 แสดงการสเกลแบบฟินเลื่อยโดยใช้ CUDIET (a) ภาพเดิม (b) ภาพที่ถูกปรับปรุงแลัว**

**1.2.4 การกลับค่าระดับความเทาของภาพ (Image negatives)**

**เทคนิคที่ใช้ในการกลับค่าระดับความเทาของพิกเซลนี้ สามารถใช้การ คำนวณอย่างง่ายๆ เนื่องจากช่วงระยะเกรย์สเกลเดิมและช่วงระยะเกรย์สเกลใหม่มีค่าเท่ากัน และ ทรานสเฟอร์ท่งก์ชันที่ใช้มีลักษณะที่ลดลงอย่างคงที่ จึงใช้การคำนวณหาค่าระดับความเทาค่าใหม่ ของพิกเชลโดยนำค่าระดับความเทาค่าเดิมลบออกจากค่าระดับความเทาสูงสุด คือ 255 ซึ่งจะทำ ให้ค่าระดับความเทาสูงสุดเดิม 255 กลายเป็นค่าระดับความเทาตํ่าสุดคือ 0 และค่าระดับความเทา ตาสุดเดิม 0 กลายเป็นค่าระดับความเทาสูงสุด คือ 255 ได้ดังนี้**

$$
T(r) = 255 - r
$$

**เมื่อ r เป็นค่าระดับความเทาเดิมของพิกเซลในภาพ**

**T( ) เป็นทรานสเฟอร์ฟิงก์ชันที่ใช้ในการแปลงค่าระดับความเทา**

**ซึ่งจะเห็นไดัว่าค่าระดับความเทาค่าใหม่ที่ไดัยังคงอยู่ในช่วงระยะเกรย์สเกลช่วงเดิม ทรานสเฟอร์ฟิงก์ชันที่ใช้ในการแปลงค่าจะมีลักษณะเป็น**

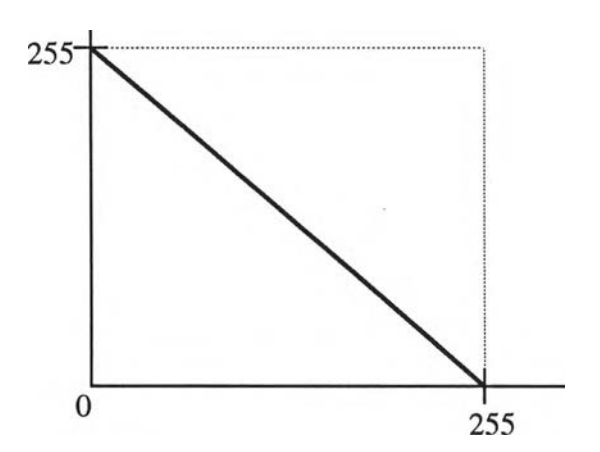

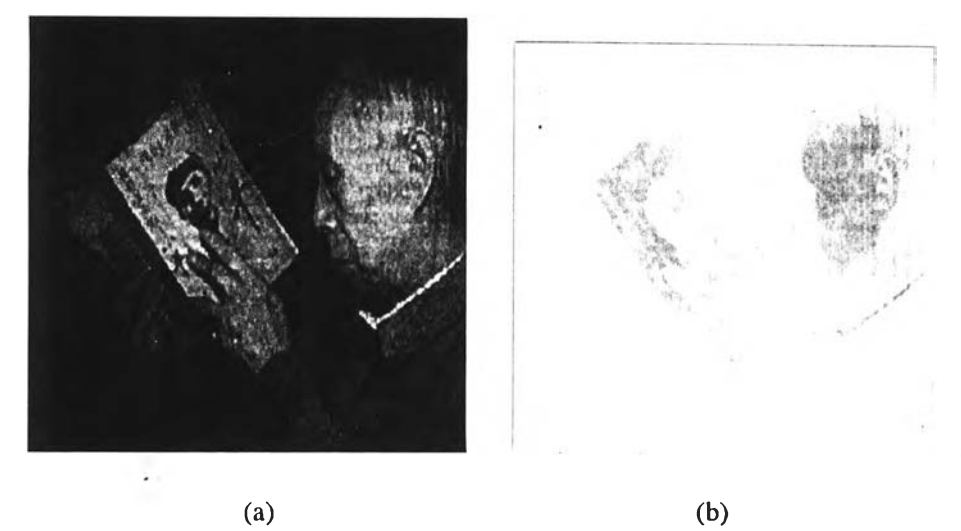

**ภาพที่ 34 แสดงการกลับค่าระดับความเทาของภาพโดยใช้ CUDIET (a) ภาพเดิม (b) ภาพที่ถูกปรับป3งแลัว**

**1.2.5 การดัดแปลงแก้ไขฮสโตแกรม (Histogram Modification)**

**เทคนิคที่ใช้มีการกำหนดฮีสโตแกรมเปีนเส้นตรง(Histogram equalization) ซึ่งจะทำการแปลงค่าระดับความเทา โดยใช้ทรานสเพ่อร์พ่งก์ชันที่นำเอาการหาค่า CDF ของค่าระดับความเทา r เช้ามาช่วย โดยกำหนดให้**

$$
T(r) = 255 \sum_{w=0}^{r} p(w)
$$
 ;  $0 \le r \le 255$ 

**เมื่อ r**  $T()$ **เป็นค่าระดับความเทาเดิมของภาพดิจิตอล มีค่าได้ตั้งแต่ 0 ถึง 255 เปีนทรานสเพ่อร์พ่งก์ชันที่ใช้ในการแปลงค่าระดับความเทา** *Y* **p (w ) เป็น CDF ของ r**  $\sum_{w=0}$ **p(w) เป็นฟิงก์ชันความหนาแน่นของความน่าจะเป็น (probability density function) ของ r โดยสามารถหาค่าได้จาก**

$$
p(w) = \frac{n_w}{n} \qquad ; 0 \le w \le 255
$$

**เมื่อ พ เป็นตัวแปรสมมติ (dummy variable) ของ r มีค่าได้ตั้งแต่ 0 ถึง 255**

**ทw เป็นจำนวนพิกเซลในภาพดิจิตอลที่มีค่าระดับความเทา พ**

**ท เป็นจำนวนพิกเชลทั้งหมดในภาพดิจิตอล**

**เมื่อทำการแปลงค่าระดับความเทาของพิกเชลในภาพดิจิตอลโดยใช้ทรานสเพ่อร์พ่งก้ชัน นีแล้ว จะได้ค่าระดับความเทาค่าใหม่ของพิกเซลทุกๆพิกเซลในภาพดิจิตอลนั้น ซึ่งทำให้ ฮีสโตแกรมของ ภาพมีลักษณะที่แบนราบลงกว่าเดิม ซึ่งมีผลทำให้สามารถมองเห็นรายละเอียด ต่างๆในภาพได้ชัดเจนยิ่งขึน ดังภาพตัวอย่างจากการทดลอง**

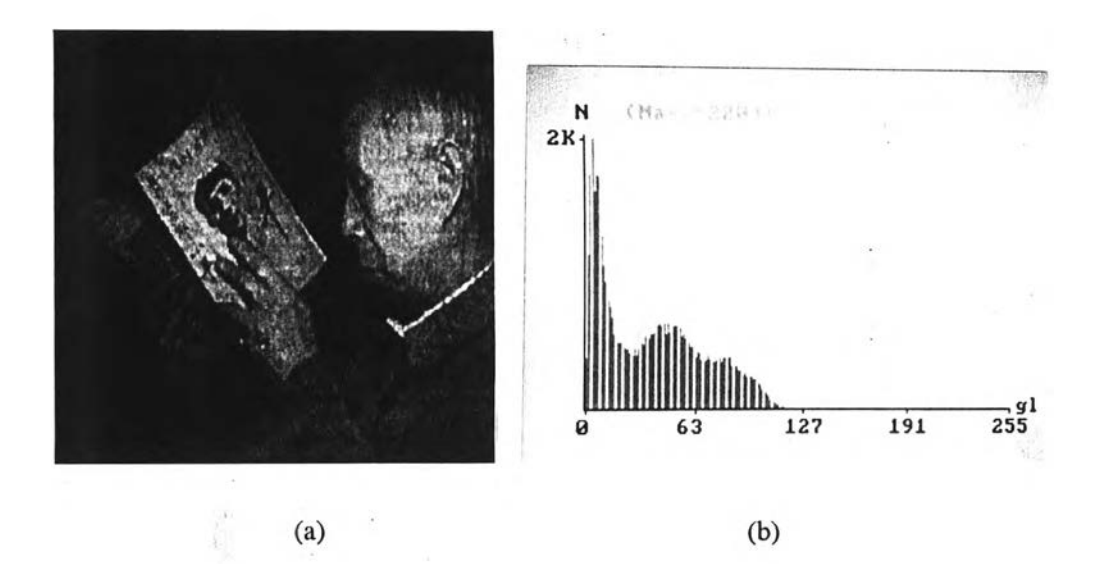

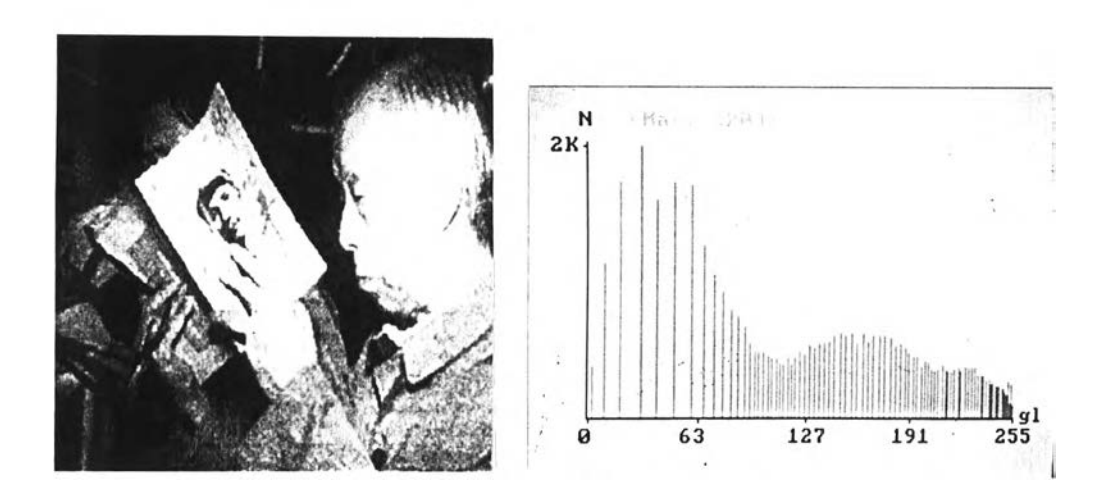

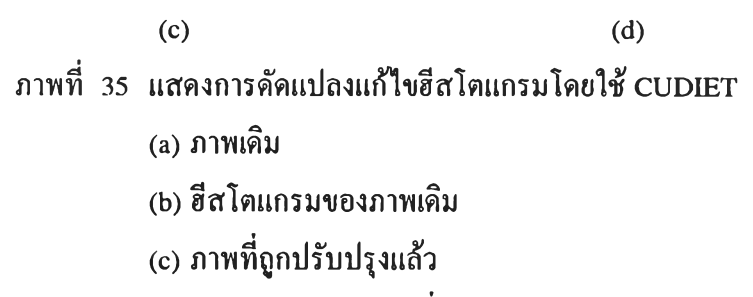

(d) อีสโตแกรมของภาพที่ถูกปรับปรุงแสัว

**2. เทคนิคที่ใช้ในการทำให้ภาพคม และการหาขอบของวัตถุในภาพ (Sharpening และ Edge detection)**

**การปรับปรุงภาพแบบนี้เปีนการปรับปรุงภาพที่มีการใช้ตัวกรองสัญญาณในการ คำนวณหาค่าระดับความเทาค่าใหม่ของพิกเซล โดยหาผลรวมของผลคูณระหว่างค่าสัมประสิทธ ของตัวกรองสัญญาณกับค่าระดับความเทาของพิกเซลในบริเวณใกล้เคียงที่อยู่ในตำแหน่งที่ตรงกัน**

**2.1 วิธีที่ใช้หลักการของแกรเตียนท์ (Gradient-Based Methods)**

**เทคนิคนี้จะกำหนดให้มีการเลือกใช้ตัวกรองสัญญาณได้หลายแบบ ซึ่งจะมี ลักษณะต่างๆตังนี้ คือ**

**2.1.1 ตัวกรองสัญญาณที่ใช้ไนการปรับปรุงขอบของวัตถุ (หรือบริเวณที่มีการ เปลี่ยนแปลงค่าระตับความเทาของพิกเซล) ตามแนวทิศต่างๆ (Lindley, 1991) ดังต่อไปนี้**

**2.1.1.1 ทิศเหนือ (North)**

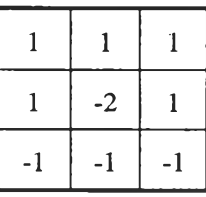

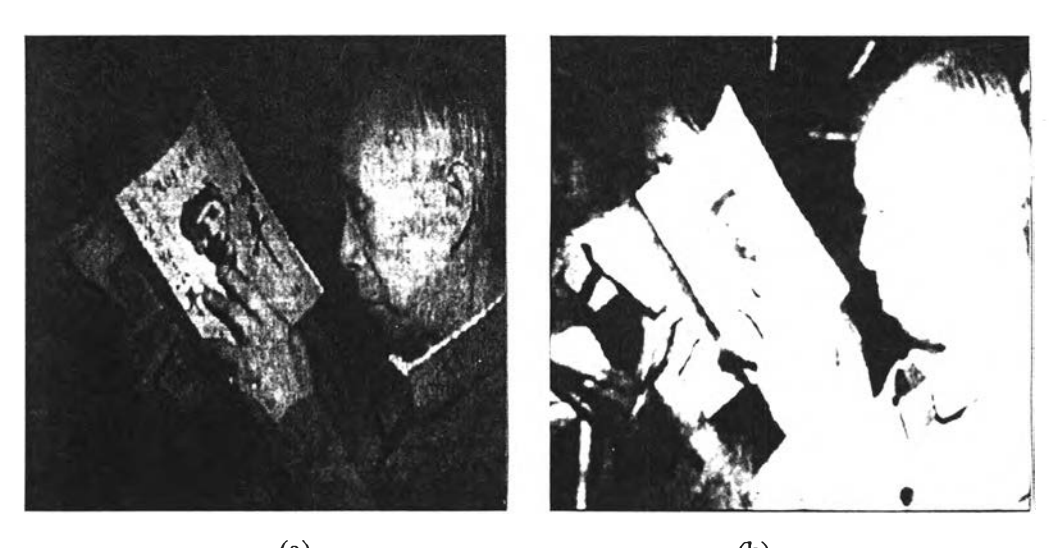

 $(a)$  (b) **ภาพที่ 36 แสดงการกรองสัญญาณตามแนวทิศเหนือโดยใช้ CUDIET (a) ภาพเดิม (๖) ภาพที่ถูกปรับปรุงแล้ว**

### **2.1.1.2 ทิศใต้ (South)**

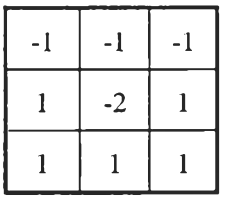

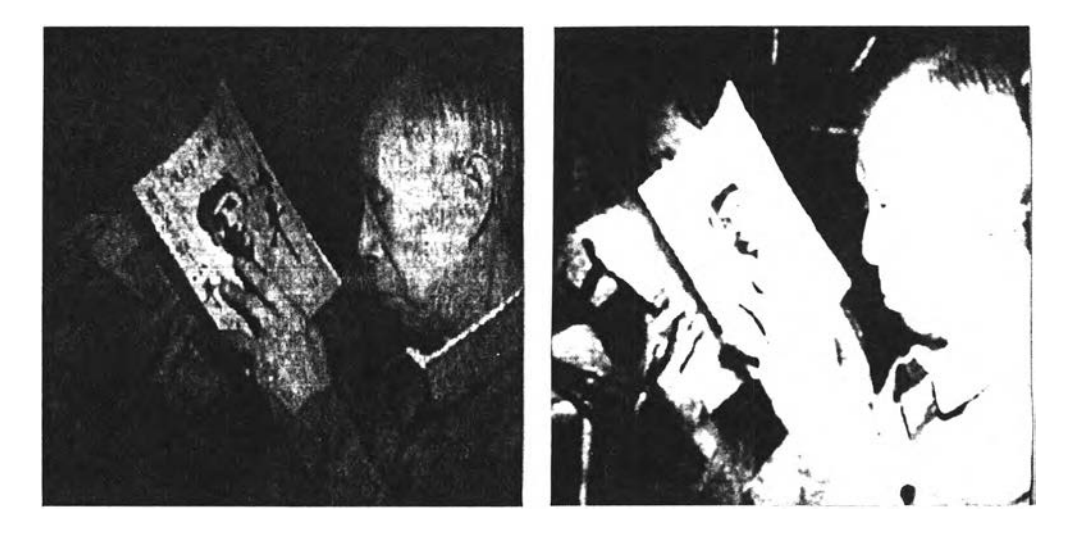

**(a) (b)**

**ภาพที่ 37 แสดงการกรองสัญญาณตามแนวทิศใต้โดยใช้ CUDIET (a) ภาพเดิม (๖) ภาพที่ถูกปรับปรุงแล้ว**

**2.1.1.3 ทิศตะวันออก (East)**

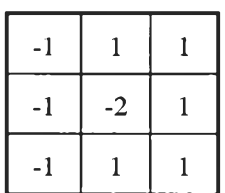

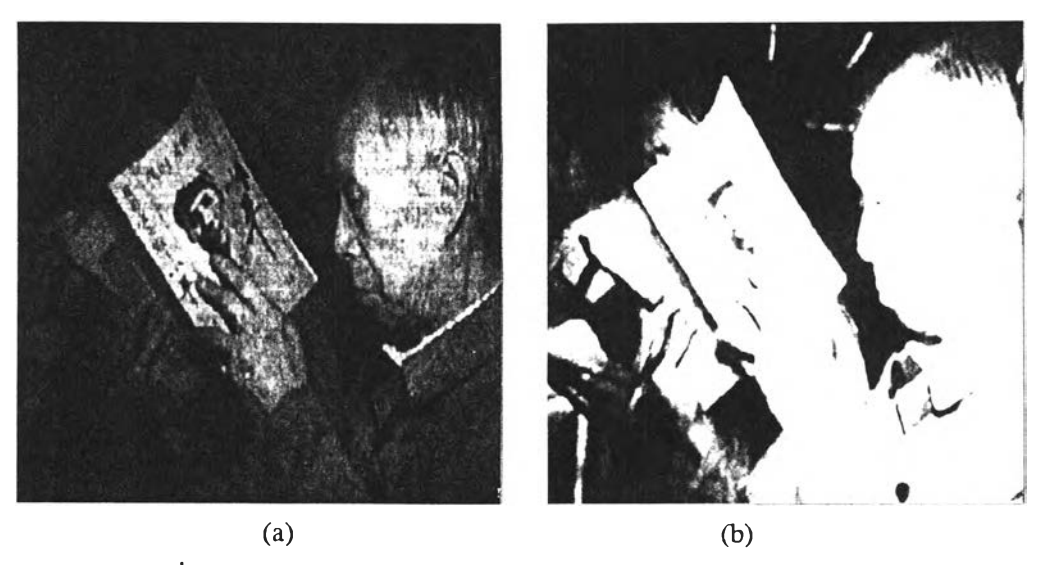

- **ภาพที่ 38 แสดงการกรองสัญญาณตามแนวทิศตะวันออกโดยใช้ CUDIET**
	- **(a) ภาพเดิม**
	- **(๖) ภาพที่ถูกปรับปรุงแล้ว**
	- **2.1.1.4 ทิศตะวันตก (West)**

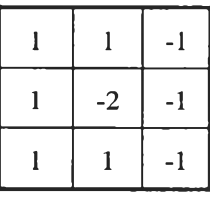

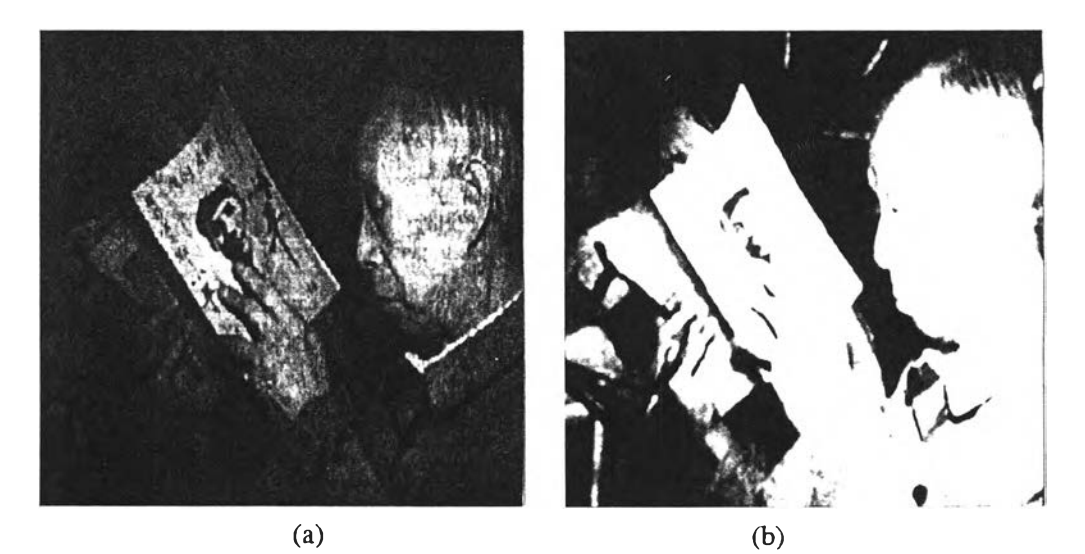

**ภาพที่ 39 แสดงการกรองสัญญาณตามแนวทิศตะวันตกโดยใช้ CUDIET (a) ภาพเดิม (๖) ภาพที่ถูกปรับปรุงแล้ว**

### **2.1.1.5 ทิศตะวันออกเฉียงเทมือ (Northeast)**

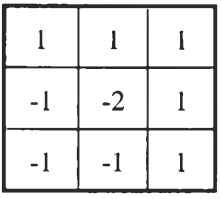

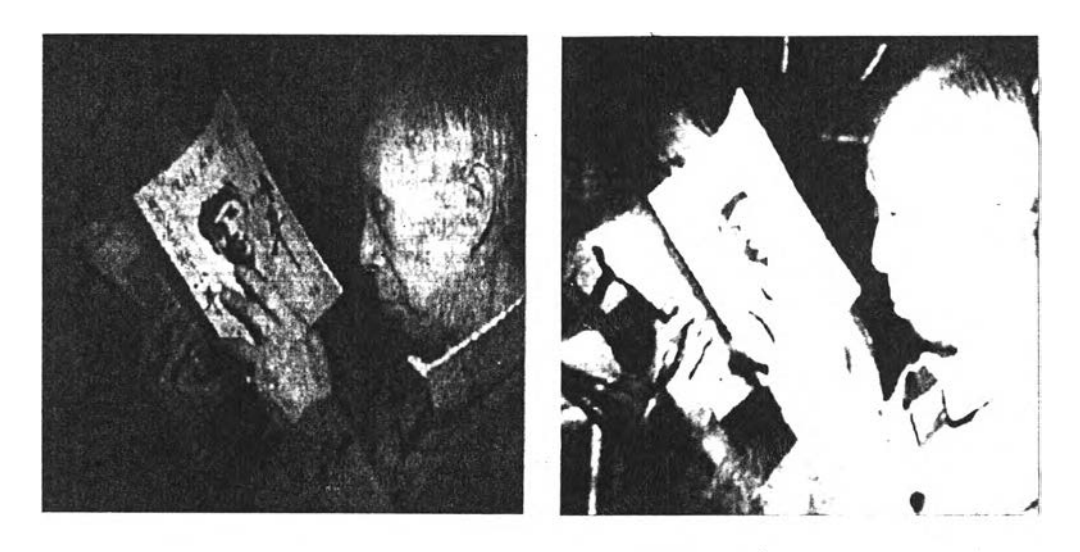

 $(a)$ 

 $(b)$ 

ภาพที่ 40 แสดงการกรองสัญญาณตามแนวทิศตะวันออกเฉียงเหนือ **โดยใช้ CUDIET'**

**(a) ภาพเดิม**

**(b) ภาพที่ถูกปรับปรุงแล้ว**

**2.1.1.6 ทิศตะวันตกเฉียงเหนือ (Northwest)**

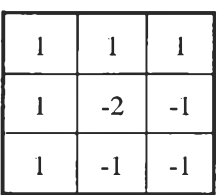

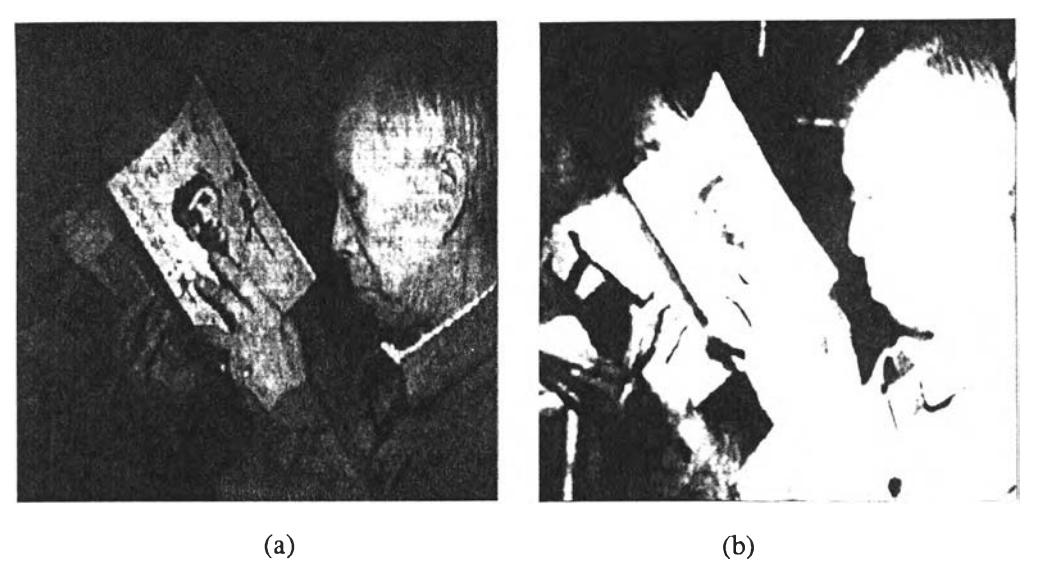

- 
- **ภาพที่ 41 แสดงการกรองสัญญาณตามแนวทิศตะวันตกเฉียงเหนือโดยใช้ CUDIET (a) ภาพเดิม**
	-
	- **(b) ภาพที่ถูกปรับปรุงแล้ว**

## **2.1.1.7 ทิศตะวันออกเฉียงใต้ (Southeast)**

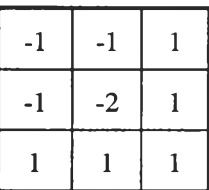

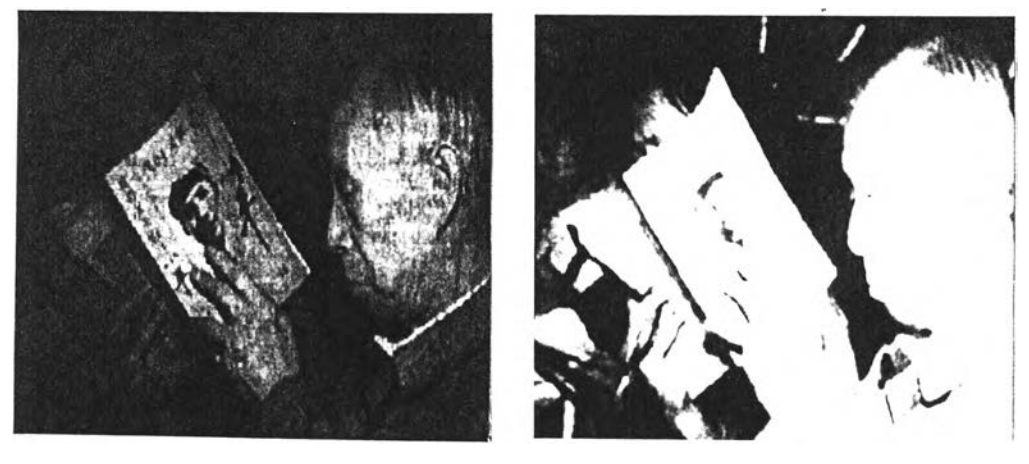

**(a) (b) ภาพที่ 42 แสดงการกรองสัญญาณตามแนวทิศตะวันออกเฉียงใต้โดยใช้ CUDIET (a) ภาพเดิม**

- 
- **(b) ภาพที่ถูกปรับปรุงแล้ว**

### **2.1.1.8 ทิศตะวันตกเฉียงใต้ (Southwest)**

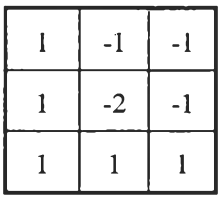

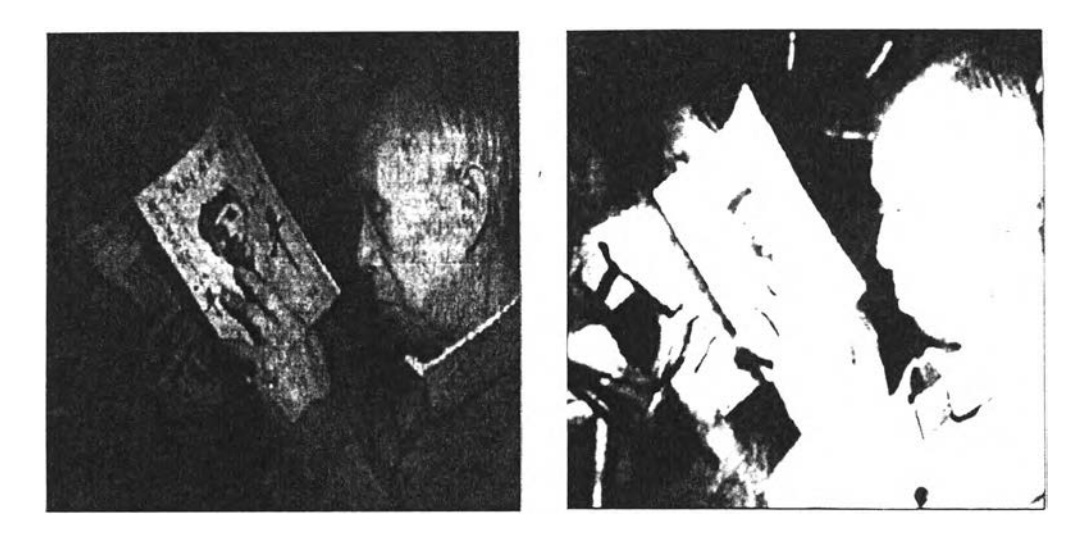

(a) **(b) ภาพที่ 43 แสดงการกรองสัญญาณตามแนวทิศตะวันตกเฉียงใต้ โดยใช้ CUDIET (a) ภาพเดิม**

**(b) ภาพที่ลูกปรับปรุงแล้ว**

**2.1.2 ตัวกรองสัญญาณแบบพรีวิทท์ (Prewitt filter) ซึ่งแบ่งเป็นการกรอง สัญญาณตามแนวต่างๆดังนี้**

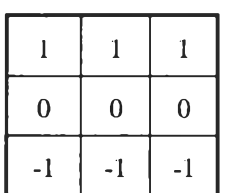

**2.1.2.1 ตามแนวนอน (Horizontal)**

**ซึ่งจะไต้ภาพที่แสดงขอบของวัตถุตามแนวนอน ดังภาพตัวอย่างจากการทดลอง**

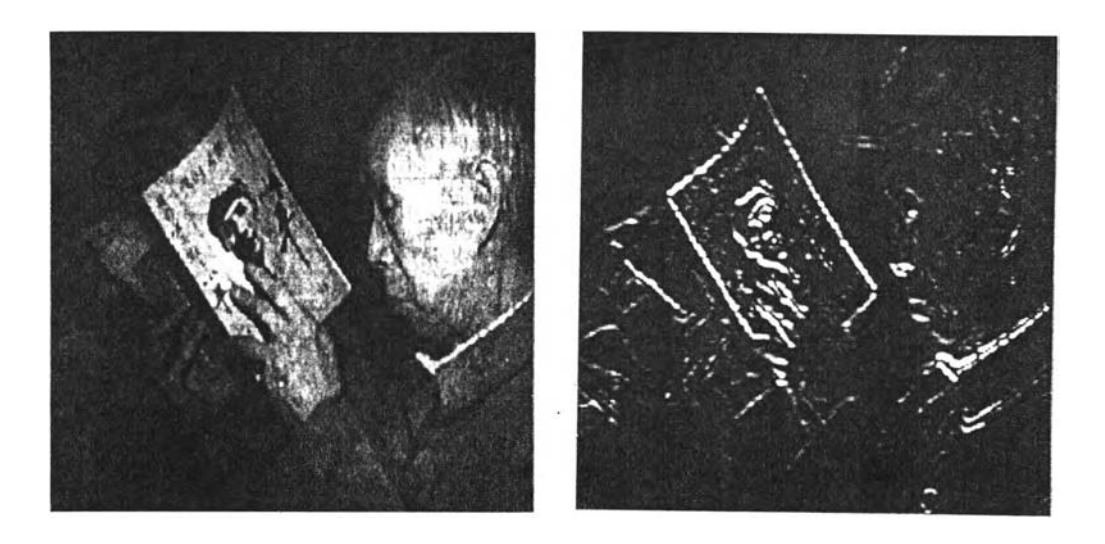

**(a) (b) ภาพที่ 44 แสดงการกรองสัญญาณโดยใช้ตัวกรองสัญญาณแบบพรีวิทท์ ตามแนวนอนใน CUDIET (a) ภาพเดิม**

**(๖) ภาพที่ถูกปรับปรุงแล้ว**

**2.1.2.2 ตามแนวตั้ง (Vertical)**

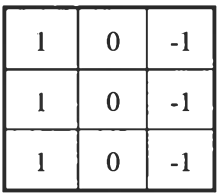

**ซึ่งจะได้ภาพที่แสดงขอบของวัตถุตามแนวตั้ง ตังภาพตัวอย่างจากการทดลอง**

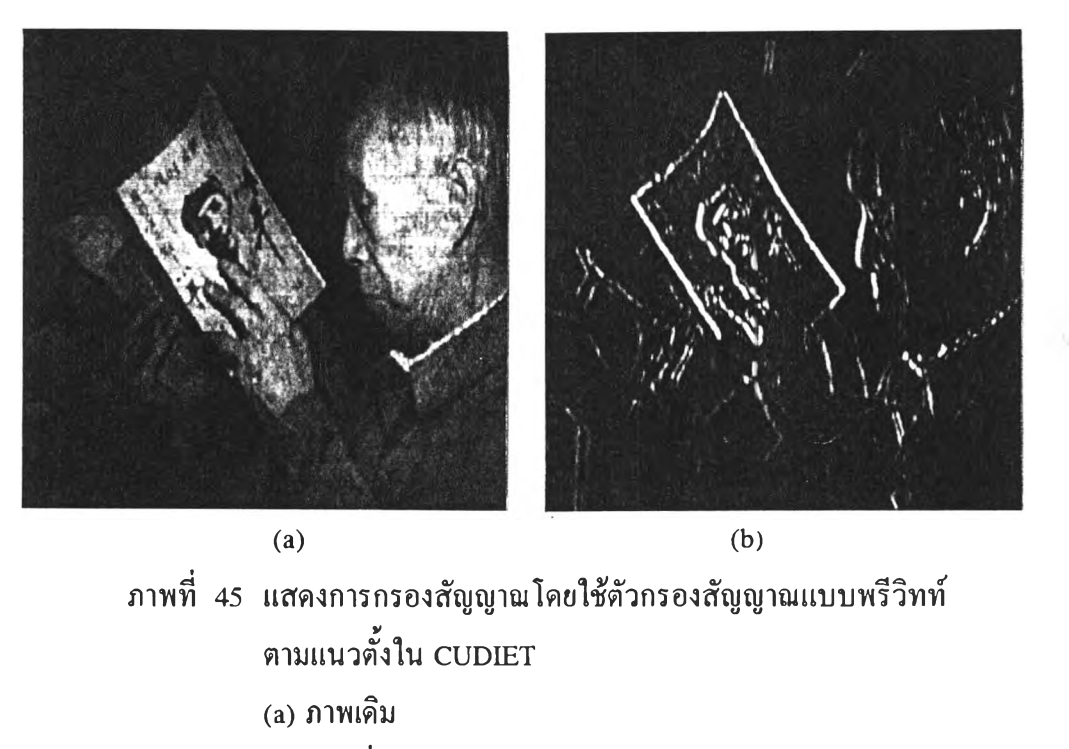

**(b) ภาพที่ถูกปรับปรุงแล้ว**

**2.1.2.3 ทั้ง 2 ทิศทาง (Both direction) ซึ่งจะได้จากการหาค่าแกรเดียนท์ ในทั้ง 2 ทิศทางแล้วนำมาบวกกัน ซึ่งจะได้ภาพที่แสดงขอบของวัตถุตังภาพตัวอย่างจาก การทดลอง**

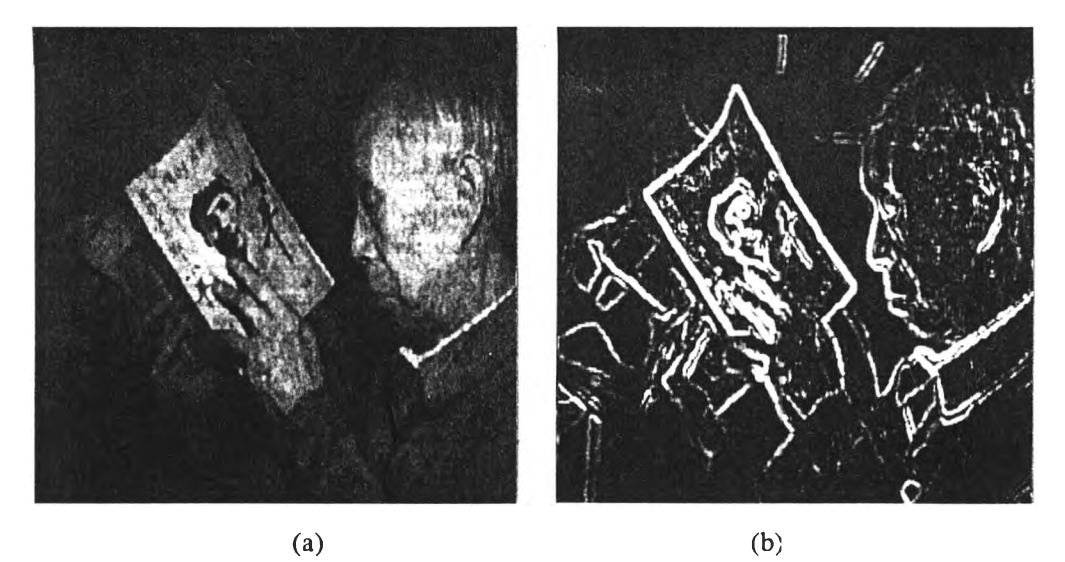

- **ภาพที่ 46 แสดงการกรองสัญญาณโดยใช้ตัวกรองสัญญาณแบบพรีวิทท์ ทั้งตามแนวนอนและแนวตั้งใน CUDIET (a) ภาพเดิม**
	- **(b) ภาพที่ถูกปรับปรุงแล้ว**

**2.1.3 ตัวกรองสัญญาณแบบโซเบล (Sobel filter) ซึ่งแบ่งเป็นการกรอง สัญ ญ าณ ตามแนวต่างๆตังนี้**

**2.1.3.1 ตามแนวนอน (Horizontal)**

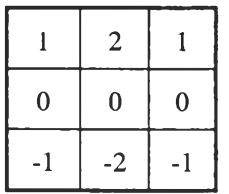

## **ซึ่งจะได้ภาพที่แสดงขอบของวัตถุตามแนวนอน ตังภาพตัวอย่างจากการทดลอง**

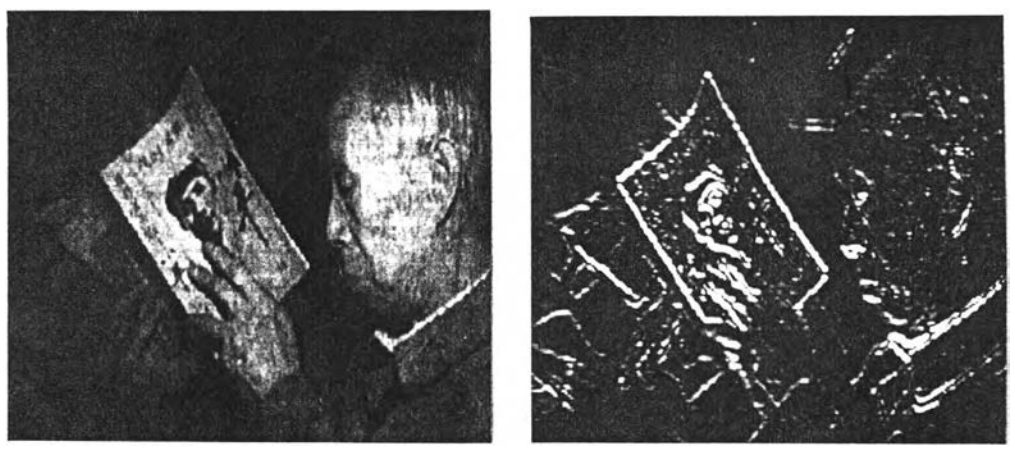

(a)  $(b)$ 

**ภาพที่ 47 แสดงการกรองสัญญาณโดยใช้ตัวกรองสัญญาณแบบโซฒล ตามแนวนอนใน CUDIET**

**(a) ภาพเดิม**

**(b) ภาพที่ถูกปรับปรุงแล้ว**

**2.1.3.2 ตามแนวตั้ง (Vertical)**

![](_page_18_Picture_94.jpeg)

**ซึ่งจะได้ภาพที่แสดงขอบของวัตถุตามแนวตัง ตังภาพตัวอย่างจากการทดลอง**

![](_page_19_Picture_0.jpeg)

**ภาพที่ 48 แสดงการกรองสัญญาณโดยใช้ตัวกรองสัญญาณแบบโซเบล ตามแนวตั้งใน CUDIET (a) ภาพเดิม (b) ภาพที่ถูกปรับปรุงแล้ว**

**2.1.3.3 ทัง 2 ทิศทาง ซึ่งจะได้จากการหาค่าแกรเดียนท์ในทั้ง 2 ทิศทาง แล้วนำมาบวกกัน ซึ่งจะได้ภาพที่แสดงขอบของวัตถุดังภาพตัวอย่างจากการทดลอง**

![](_page_19_Picture_3.jpeg)

**ภาพที่ 49 แสดงการกรองสัญญาณโดยใช้ตัวกรองสัญญาณแบบโซเบล ทั้งตามแนวนอนและแนวตั้งใน CUDIET (a) ภาพเดิม**

**(b) ภาพที่ถูกปรับปรุงแล้ว**

**2.1.4 ตัวกรองสัญญาณที่ผู้ใช้กำหนด (User defined filter) จะเปีนตัวกรอง สัญญาณขนาด 3x3 ที่ให้ผูไช้กำหนดค่าส้มประสิทธิของตัวกรองสัญญาณ โดยที่ผลรวมของค่า ส้มประสิทธิของตัวกรองสัญญาณจะต้องเปีน 0**

**2.2 วิธีที่ใช้หลักการของลาปลาเซียน (Laplacian-Based Methods)**

**เทคนิคในการปรับปรุงภาพแบบนี้จะมีตัวกรองสัญญาณให้เลือกใช้ไต้หลาย**

**แบบ คือ**

**2.2.1 ตัวกรองสัญญาณที่ซอฟต์แวร์กำหนดให้ (default filter) ซึ่งจะเปีนตัว กรองสัญญาณที่ไต้จากสมการ (32) ที่ใช้ในการหาค่าลาปลาเซียนทั่วไปซึ่งจะมีลักษณะเปีน**

![](_page_20_Picture_77.jpeg)

## **ซึ่งจะไต้ผลลัพธ์เปีนภาพที่แสดงขอบของวัตถุ ดังภาพตัวอย่างจากการทดลอง**

![](_page_20_Picture_7.jpeg)

 $(a)$  (b) **ภาพที่ 50 แสดงการกรองสัญญาณโดยใช้ตัวกรองสัญญาณใน CUDIET ที่ไต้จากสมการ (32) (a) ภาพเดิม (Lim, 1990) (๖) ภาพที่ถูกปรับปรุงแล้ว**

**2.2.2 ตัวกรองสัญญาณที่ใช้ในการปรับปรุงภาพที่ได้จากสมการ (38) โดยจะ กรองสัญญาณที่พร่ามัว (unsharp masking) ซึ่งจะมีลักษณะเป็น**

![](_page_21_Picture_64.jpeg)

# **ซึ่งจะได้ภาพที่มีลักษณะคมขึ้น ดังภาพตัวอย่างจากการทดลอง**

![](_page_21_Picture_3.jpeg)

(a) **(b) ภาพที่ 51 แสดงการกรองสัญญาณโดยใช้ตัวกรองสัญญาณใน CUDIET ที่ได้จากสมการ (38) (a) ภาพเดิม (Lim, 1990) (b) ภาพที่ถูกปรับปรุงแล้ว**

**2.2.3 ตัวกรองสัญญาณที่ผู้ใช้กำหนด จะเป็นตัวกรองสัญญาณขนาด 3x3 ที่ให้ ผู้ใช้กำหนดค่าสัมประสิทธิของตัวกรองสัญญาณ โดยที่ผลรวมของค่าสัมประสิทธิของตัวกรอง สัญญาณจะต้องเป็น 0**

# **2.3 การกรองสัญญาพที่ปล่อยให้ส่วนประกอบที่มีความถี่สงผ่านได้ (Highpass Filtering)**

**การปรับปรุงภาพแบบนี้จะเปีนการปรับปรุงภาพที่มีการใช้ตัวกรองสัญญาณใน การคำนวณค่า มีให้เลือกใช้ 2 แบบ คือ**

**2.3.1 ตัวกรองสัญญาณที่ซอฟต์แวร์กำหนดให้ มีลักษณะเป็น**

![](_page_22_Picture_62.jpeg)

# **ซึ่งจะได้ภาพที่มีลักษณะคมขึ้น ดังภาพตัวอย่างจากการทดลอง**

![](_page_22_Picture_5.jpeg)

**ภาพที่ 52 แสดงการกรองสัญญาณโดยใช้ตัวกรองสัญญาณแบบไฮพาสใน CUDIET (a) ภาพเดิม (Lim, 1990) (b) ภาพที่ถูกปรับปรุงแล้ว**

**2.3.2 ตัวกรองสัญญาณที่ผู้ใช้กำหนด จะเปีนตัวกรองสัญญาณที่ผู้'ใช้เป็นผู้ กำหนดค่าสัมประสิทธิของตัวกรองสัญญาณเอง ซึ่งขนาดของตัวกรองสัญญาณที่ให้เลือกใช้คือ 3x3 และ 5x5 กำหนดค,าสัมประสิทธได้ขนาด 6 ตัวอักษร (รวมเครื่องหมายและจุดทศนิยม) โดยที่ผล รวมของค่าสัมประสิทธิของตัวกรองสัญญาณจะต้องเท่ากับ 1 .เพื่อให้ค่าระดับความเทาของพิกเชล ยังคงเป็นค่าเดิมถ้าในบริเวณนั้นมีค่าระดับความเทาที่คงที่**

> **3. เทคนิคที่ใช้ในการทำให้ภาพดเนียน และการกำจัดสัญญาณรใเกวน (Smoothing และ Noise Clearing / Noise Removing)**

**3.1 การกรองสัญญาณโดยใช้ค่าเฉลี่ย (Mean Filtering หรือ Averaging)**

**กำหนดให้มีการรับค่าขนาดของบริเวณใกล้เคียง ซึ่งมีขนาดเป็นเลขคี่ คือ ค่า 3x3 จนถึงค่า 11x11 แล้วเลื่อนตัวกรองสัญญาณไปตามพิกเซล โดยเริ่มจากแถวแรกและคอลัมน์ แรกที่สามารถกำหนดบริเวณใกล้เคียงของพิกเซลได้ตามขนาดที่ต้องการไปจนกระทั่งถึงแถว สุดท้ายและคอลัมน์สุดท้ายที่สามารถกำหนดบริเวณใกล้เคียงของพิกเซลได้ตามขนาดที่ต้องการ ใน ระหว่างที่เลื่อนตัวกรองสัญญาณไปตามพิกเซลนั้นให้หาค่าระดับความเทาค่าใหม่ของพิกเซลโดย การหาผลรวมของค่าระดับความเทาของพิกเซลที่อยู่ในบริเวณใกล้เคียงในตำแหน่งที่ตรงกันกับตัว กรองสัญญาณ แล้วหารด้วยขนาดของตัวกรองสัญญาณหรือจำนวนพิกเชลที่อยู่ในบริเวณใกล้เคียง จะได้เป็นค่าเฉลี่ย กำหนดให้ค่าระดับความเทาค่าใหม่ของพิกเซลเป็นค่าเฉลี่ยที่หาได้ การคำนวณหาค่าระดับความเทาค่าใหม่ของพิกเซล สามารถเขียนให้อยู่ในรูปของ**

$$
g(x,y) = \sum_{i=1}^{n} \frac{r_i}{n}
$$

**โดยที่ ท เป็นขนาดของตัวกรองสัญญาณ หรือ จำนวนพิกเชลที่อยู่ในบริเวณใกล้เคียง เช่น ถ้าบริเวณใกล้เคียงมีขนาดเป็น 3 X 3 , ท จะมีจำนวนเท่ากับ 9**

q **เป็นค่าระดับความเทาของพิกเซลที่อยู่ในบริเวณใกล้เคียง ซึ่งมีพิกเซล (x,y) อยู่ตรง กลางในตำแหน่งตรงกันกับสัมประสิทธิต'วที่ i ของตัวกรองสัญญาณ**

![](_page_24_Picture_0.jpeg)

![](_page_24_Picture_1.jpeg)

**(a) (b) ภาพที่ 53 แสดงการกรองสัญญาณโดยใช้ค่าเฉลี่ยใน CUDIET (a) ภาพเดิม (Lim, 1990) (b) ภาพที่ถูกปรับปรุงแล้ว**

**3.2 การกรองสัญญาณโดยใช้ค่ามัธยฐาน (Median Filtering)**

**กำหนดให้มีการรับค่าขนาดของบริเวณใกล้เคียง คือ 3 X 3 จนถึง 11 X 11 เลื่อนตัวกรองสัญญาณไปตามพิกเซล โดยเริ่มจากแถวแรกและคอลัมน์แรกที่สามารถกำหนด บริเวณใกล้เคียงของพิกเซลได้ตามขนาดที่ต้องการ ไปจนกระทั่งถึงแถวลุ[ดทายและคอลัมน์สุดท้าย ที่สามารถกำหนดบริเวณใกล้เคียงของพิกเซลได้ตามขนาดที่ต้องการ ในระหว่างที่เลื่อนตัวกรอง สัญญาณไปตามพิกเซล ให้หาค่าระดับความเทาค่าใหม่ของพิกเซล โดยการจัดเรียงลำดับค่าระดับ ความเทาของพิกเซลที่อยู่ในบริเวณใกล้เคียงในตำแหน่งที่ตรงกันกับตัวกรองสัญญาณจากค่าน้อย ไปหาค่ามากแล้วหาค่ากึ่งกลางของค่าเหล่านั้น กำหนดให้ค่าระดับความเทาค่าใหม่ของพิกเซลเป็น ค่ากึ่งกลางที่ได้**

**การกำหนดค่าระดับความเทาค่าใหม่ของพิกเซล สามารถเขียนให้อยู่ในรุปของ**

 $g(x, y) = \text{median}\{r_i | i = 1, 2, ..., n\}$ 

- **โดยที่ ท เป็นขนาดของตัวกรองสัญญาณ หรือ จำนวนพิกเชลที่อยู่ในบริเวณใกล้เคียง**
	- **q เป็นค่าระดับความเทาของพิกเซลที่อยู่ในบริเวณใกล้เคียง ซึ่งมีพิกเซล (x,y) อยู่ตรง กลางในตำแหน่งตรงกันกับสัมประสิทธิต'วที่ i ของ ตัวกรองสัญญาณ**

**87**

![](_page_25_Picture_0.jpeg)

**(a) (b) ภาพที่ 54 แสดงการกรองสัญญาณโดยใช้ค่ามัธยฐานใน CUDIET (a) ภาพเดิม (Lim, 1990) (๖) ภาพที่ถูกปรับปรุงแล้ว**

**3.3 การกรองสัญญาณโดยใช้ค่าตาถู[ด/สงสุด (Min/Max Filtering)**

**กำหนดให้มีการรับค่าขนาดของบริเวณใกล้เคียงคือ 3x3 จนถึง 11x11 เลื่อนตัว กรองสัญญาณไปตามพิกเซลโดยเริ่มจากแถวแรกและคอลัมน์แรกที่สามารถกำหนดบริเวณใกล้ เคียงของพิกเชลได้ตามขนาดที่ต้องการ ไปจนกระทั่งถึงแถวสุดท้ายและคอลัมน์สุดท้ายที่สามารถ กำหนดบริเวณใกล้เคียงของพิกเซลได้ตามขนาดที่ต้องการ ในระหว่างที่เลื่อนตัวกรอง สัญญาณไป ตามพิณ1ชล ให้หาค่าระดับความเทาค่าใหม่ของพิกเซล โดยการหาค่าระดับความเทาของพิกเซลที่มี ค่าตํ่าสุด/สุงสุดในบริเวณใกล้เคียงในตำแหน่งที่ตรงกันกับตัวกรองสัญญาณที่เลื่อนผ่านไป แล้ว กำหนดให้ค่าระดับความเทาค่าใหม่ของพิกเชลเป็นค่าดรสุด/สุงสุดนั้น**

**การกำหนดค่าระดับความเทาค่าใหม่ของพิกเซล สามารถเขียนให้อยู่ในรูปของ**

![](_page_25_Picture_68.jpeg)

**โดยที่ ท เป็นขนาดของตัวกรองสัญญาณ หรือ จำนวนพิกเซลที่อยู่ในบริเวณใกล้เคียง**

**q เป็นค่าระดับความเทาของพิกเซลที่อยู่ในบริเวณใกล้เคียง ซึ่งมีพิกเซล (x,y) อยู่ตรง กลางในตำแหน่งตรงกันกับสัมประสิทธิตเวที่ i ของ ตัวกรองสัญญาณ**

![](_page_26_Picture_0.jpeg)

**(a) (b) ภาพที่ 55 แสดงการกรองสัญญาณโดยใช้ค่าตาสุดใน CUDIET (a) ภาพเดิม (Lim, 1990) (๖) ภาพที่ถูกปรับปรุงแล้ว**

![](_page_26_Picture_2.jpeg)

**(a) (b) ภาพที่ 56 แสดงการกรองสัญญาณโดยใช้ค่าสุงสุดใน CUDIET (a) ภาพเดิม (Lim, 1990) (b) ภาพที่ถูกปรับปรุงแล้ว**

#### **3.4 การกรองสัญญาณโดยใช้ค่าฐานนิยม (Mode Filtering)**

**กำหนดให้มีการรับค่าขนาดของบริเวณใกล้เคียง คือ 3x3 จนถึง 11x11 เลื่อนตัว กรองสัญญาณไปตามพิกเซลโดยเริ่มจากแถวแรกและคอลัมน์แรกที่สามารถกำหนดบริเวณใกล้ เคียงของพิกเซลได้ตามขนาดที่ต้องการ ไปจนกระทั่งถึงแถวสุดท้ายและคอลัมน์สุดท้ายที่สามารถ กำหนดบริเวณใกล้เคียงของพิกเซลได้ตามขนาดที่ต้องการ ในระหว่างที่เลื่อนตัวกรองสัญญาณไป ตามพิณซล ให้หาค่าระดับความเทาค่าใหม่ของพิกเซล โดยการหาค่าระดับความเทาของพิกเซลที่ เป็นค่านิยม (มีค่าซากันมากที่สุด) ในบริเวณใกล้เคียงในตำแหน่งที่ตรงกันกับตัวกรองสัญญาณที่ เลื่อนผ่านไป แล้วกำหนดให้ค่าระดับความเทาค่าใหม่ของพิกเซลเป็นค่าฐานนิยมนั้น การกำหนดค่าระดับความเทาค่าใหม่ของพิกเชล สามารถเขียนให้อยู่ในรูปของ**

$$
g(x,y) = \text{mode}\left\{r_i \middle| i = 1,2,...,n\right\}
$$

**โดยที่ ท เป็นขนาดของตัวกรองสัญญาณ หรือ จำนวนพิกเซลที่อยู่ในบริเวณใกล้เคียง q เป็นค่าระดับความเทาของพิกเซลที่อยู่ในบริเวณใกล้เคียง ซึ่งมีพิกเซล (x,y) อยู่ตรง กลางในตำแหน่งตรงกันกับสัมประสิทธิต'วที่ i ของ ตัวกรองสัญญาณ**

![](_page_27_Picture_5.jpeg)

**(a) (b) ภาพที่ 57 แสดงการกรองสัญญาณโดยใช้ค่าฐานนิยมใน CUDIET (a) ภาพเดิม (Lim, 1990) (b) ภาพที่ถูกปรับปรุงแล้ว**

#### <u>3.5 การกำจัดสัญญาณรบกวนที่แตกต่างจากพิกเซลใกล้เคียงกัน k พิกเซล</u>

**กำหนดให้มีการรับค่าขนาดของบริเวณใกล้เคียง คือ** 3 **X** 3 **จนถึง** 11 **X** 11 **ค่าขีดจำกัดที่ใช้ในการตรวจสอบสัญญาณรบกวน และจำนวนของพิกเซลใกล้เคียงที่ใช้ในการ ตรวจสอบว่าพิกเซลนั้นถูกจัดเป็นสัญญาณรบกวนหรือไม, โดยที่พิกเซลจะถูกจัดเป็นสัญญาณ รบกวนเมื่อมีค่าแตกต่างจากพิกเซลใกล้เคียงด้วยค่าขีดจำกัดที่กำหนดเป็นจำนวนเท่ากับที่กำหนด ให้ การกรองสัญญาณเริ่มด้วยการเลื่อนตัวกรองสัญญาณไปตามพิกเชลโดยเริ่มจากแถวแรกและ คอลัมน์แรกที่สามารถกำหนดบริเวณใกล้เคียงของพิกเชลได้ตามขนาดที่ต้องการไปจนกระทั่งถึง แถวสุดท้ายและคอลัมน์สุดท้ายที่สามารถกำหนดบริเวณใกล้เคียงของพิกเชลได้ตามขนาดที่ด้องการ , ในระหว่างที่เลื่อนตัวกรองสัญญาณไปตามพิณชลนั้นให้ตรวจสอบว่าพิณชลนั้นถูกจัดเป็นสัญญาณ รบกวนหรือไม'โดยหาค่าความแตกต่างระหว่างค่าระดับความเทาของพิกเชลและพิกเชลใกล้เคียง แล้วเปรียบเทียบกับค่าขีดจำกัด ล้าค่าความแตกต่างมีค่ามากกว่า หรือเท่ากับค่าขีดจำกัดเป็นจำนวน เท่ากับที่กำหนดให้พิณชลนั้นจะถูกจัดเป็นสัญญาณรบกวน ซึ่งต้องถูกกำหนดค่าระดับความเทาค่า ใหม่เป็นค่าเฉลี่ยของค่าระดับความเทาของพิกเซลอื่นๆในบริเวณใกล้เคียง โดยหาผลรวมของค่า ระดับความเทาของพิกเซลที่อยู่ในบริเวณใกล้เคียงในตำแหน่งที่ตรงกันกับตัวกรองสัญญาณโดยยก เว้นค่าระดับความเทาของพิกเซลที่อยู่ตรงกลางของบริเวณใกล้เคียงนั้น (หรือพิกเซลที่ต้องการ ปรับปรุง ) แล้วหารด้วยขนาดของตัวกรองสัญญาณ หรือจำนวนพิกเซลที่อยู่ในบริเวณใกล้เคียงที่ ลบด้วย 1 จะได้เป็นค่าเฉลี่ยของค่าระดับความเทาของพิกเซลที่อยู่รอบๆในบริเวณใกล้เคียงของ พิกเซลที่ด้องการปรับปรุง ซึ่งใช้ในการแทนค่าเมื่อพิกเซลนั้นถูกจัดเป็นสัญญาณรบกวน**

**การคำนวณหาค่าระดับความเทาค่าใหม่ของพิกเซล สามารถเขียนให้อยู่ในรูปของ**

 $g(x,y) = avg$  ; ถ้า  $|f(x,y) - avg| > T$  เป็นจำนวน k พิกเซล **ะ= f(x,y) ; กรณีอื่นๆ**  $\big\{ \sum_{\rm r_{\rm i}} \big\vert$  i ไม่นับ รวม pixel  $\left( {\rm x,y} \right) \big\}$ โดยที่ avg =  $\frac{1}{1}$  1-1

**เมื่อ ท เป็นขนาดของตัวกรองสัญญาณ หรือ จำนวนพิกเซลที่อยู่ในบริเวณใกล้เคียง r; เป็นค่าระดับความเทาของพิกเชลที่อยู่ในบริเวณใกล้เคียง ซึ่งมีพิกเซล (x,y) อยู่ตรง กลางในตำแหน่งตรงกันกับสัมประสิทธิต'วที่ i ของตัวกรองสัญญาณ**

- **avg เป็นค่าเฉลี่ยของค่าระดับความเทาของพิกเซลที่อย่ในบริเวณใกล้เคียง โดยโม่รวม พิณ,ชล (x,y) ด้วย**
- **T เป็นค่าขีดจำกัดที่กำหนดให้**
- **k เป็นจำนวนพิกเซลในบริเวณใกล้เคียงที่กำหนดให้**

![](_page_29_Picture_3.jpeg)

**(a) (b) ภาพที่ 58 แสดงการกำจัดสัญญาณรบกวนโดยใช้ CUDIET (a) ภาพเดิม (Uni, 1990) (b) ภาพที่ถูกปรับปรุงแล้ว**

**3.6 การกรองสัญญาณที่ปล่อยให้ส่วนประกอบที่มีความถี่ตาผ่านได้ (Lowpass Filtering)**

**การปรับปรุงภาพแบบนี้จะเป็นการปรับปรุงภาพที่มีการใช้ตัวกรองสัญญาณใน การคำนวณค่า มีให้เลือกใช้ 2 แบบ คือ**

**3.6.1 ตัวกรองสัญญาณที่ซอฟต์แวร์กำหนดให้ มีลักษณะเป็น**

![](_page_29_Figure_8.jpeg)

![](_page_30_Picture_0.jpeg)

**ภาพที่ 59 แสดงการกรองสัญญาณโดยใช้ตัวกรองสัญญาณแบบโลว์พาส ใน CUDIET (a) ภาพเดิม (Lim, 1990) (b) ภาพที่ถูกปรับปรุงแล้ว**

**3.6.2 ตัวกรองสัญญาณที่ผู้ใช้กำหนด จะเป็นตัวกรองสัญญาณที่ผู้ใช้เป็นผู้ กำหนดค,าสัมประสิทธิของตัวกรองสัญญาณเอง ซึ่งขนาดของตัวกรองสัญญาณที่ให้เลือกใช้คือ 3x3 และ 5x5 กำหนดค่าสัมประสิทธิ๙ได้ขนาด 6 ตัวอักษร (รวมเครื่องหมายและจุดทศนิยม) โดยที่ผล รวมของค่าสัมประสิทธิของตัวกรองสัญญาณจะต้องเท่ากับ 1 เพื่อให้ค่าระดับความเทาของพิกเซล ยังคงเป็นค่าเดิมล้าในบริเวณนั้นมีค่าระดับความเทาที่คงที่**

> **3.7 การปรับค่าระดับความเทาของพิกเชลที่มีความแตกต่างเกินกว่าค่าขีดจำกัด (Out-range pixel Smoothing)**

**กำหนดให้มีการรับค่าขนาดของบริเวณใกล้เคียง คือ 3 X 3 จนถึง 11x11 และ ค่าขีดจำกัดแล้วเลื่อนตัวกรองสัญญาณไปตามพิกเซลโดยเริ่มจากแถวแรกและคอลัมน์แรกที่ สามารถกำหนดบริเวณใกล้เคียงของพิกเชลได้ตามขนาดที่ต้องการ ไปจนกระทั่งถึงแถวสุดท้ายและ คอลัมน์สุดท้ายที่สามารถกำหนดบริเวณใกล้เคียงของพิกเซลได้ตามขนาดที่ต้องการ ในระหว่างที่ เลื่อนตัวกรองสัญญาณไปตามพิกเซลนันให้หาค่าระดับความเทาค่าใหม่ของพิณชล โดยการหาผล รวมของค่าระดับความเทาของพิกเชลที่อยู่ในบริเวณใกล้เคียงในตำแหน่งที่ตรงกันกับตัวกรอง**

**ัญญาณ โดยยกเว้นค่าระดับความเทาของพิกเซลที่อยู่ตรงกลางของบริเวณใกล้เคียงนั้น (หรือ พิกเซลที่ต้องการปรับปรุง) แล้วหารด้วยขนาดของตัวกรองสัญญาณหรือจำนวนพิกเซลที่อยู่ใน บริเวณใกล้เคียงที่ลบด้วย 1 จะไต้เป็นค่าเฉลี่ยของค่าระดับความเทาของพิกเซลที่อยู่รอบๆใน บริเวณใกล้เคียงของพิกเชลที่ต้องการปรับปรุง กำหนดให้ค่าระดับความเทาของพิกเชลถูกแทนค่า ด้วยค่าเฉลี่ยที่หาไต้ เมื่อพิกเซลมีค่าระดับความเทาแตกต่างจากค่าเฉลี่ยใงั้นเกินกว่าค่าขีดจำกัดที่ กำหนดให้การคำนวณหาค่าระดับความเทาค่าใหม่ของพิกเซล สามารถเขียนให้อยู่ในรูปของ**

$$
g(x,y) = avg \qquad ; \text{ } \text{if } |f(x,y) - avg| > T
$$
\n
$$
= f(x,y) \qquad ; \text{ } \text{if } |f(x,y) - avg| \leq T
$$
\n
$$
\left\{ \sum_{i=1}^{n} r_i | i \text{ } \text{if } \text{if } \text{if } x, y \text{ } \right\}
$$
\nand

\n
$$
avg = \frac{\left\{ \sum_{i=1}^{n} r_i | i \text{ } \text{if } \text{if } x, y \text{ } \right\}}{\left( n-1 \right)}
$$

**เมื่อ ท เป็นขนาดของตัวกรองสัญญาณ หรือ จำนวนพิณชลที่อยู่ในบริเวณใกล้เคียง**

- **rj เป็นค่าระดับความเทาของพิกเซลที่อยู่ในบริเวณใกล้เคียง ซึ่งมีพิกเซล (x,y) อยู่ตรง กลางในตำแหน่งตรงกันกับสัมประสิทธิ๙ตัวที่ i ของตัวกรองสัญญาณ**
- **avg เป็นค่าเฉลี่ยของค่าระดับความเทาของพิกเชลที่อยู่ในบริเวณใกล้เคียง โดยไม่รวม พิกเซล (x,y) ด้วย**
- **T เป็นค่าขีดจำกัดที่กำหนดให้**

![](_page_31_Picture_7.jpeg)

**ภาพที่ 60 แสดงการปรับค่าระดับความเทาของพิกเชลโดยใช้ CUDIET (a) ภาพเดิม (Lim, 1990) (b) ภาพที่ถูกปรับปรุงแล้ว**

**4. การจัดการเกี่ยวกับแฟ้มข้อมล**

**4.1 การเปิดแฟ้มข้อมูลภาพ (Image File Opening)**

**กำหนดให้มีการรับชื่อของแฟ้มข้อมูลภาพที่ต้องการเปิด โดยมีข้อกำหนดดังนี้ - สามารถเลือกแฟ้มข้อมูลภาพจากรายชื่อแฟ้มข้อมูลที่มีอยู่ หรือฟ้อนชื่อแฟ้มข้อมูล ภาพ ที่ต้องการโดยตรงก็ไต้**

**- แฟ้มข้อมูลภาพที่ต้องการจะต้องเป็นแฟ้มข้อมูลภาพชนิด BMP หรือ PCX เท่านั้น**

**- ถ้าไม่พบแฟ้มข้อมูลที่ต้องการ หรือแฟ้มข้อมูลที่ต้องการนันไม่ใช่แฟ้มข้อมูลชนิด BMP หรือ PCX ก็จะมีข้อความบอกความผิดพลาด (error message) ปรากฏขึ้นบนจอภาพ**

**4.2 การจัดเก็บแฟ้มข้อมูลภาพ (Image File Saving)**

**กำหนดไห้มีการรับชื่อของแฟ้มข้อมูลภาพที่ต้องการจัดเก็บโดยมีข้อกำหนดดังนี้ - สามารถเลือกแฟ้ม'ข้อมูลภาพจากรายชื่อแฟ้ม'ข้อมูลที่มีอยู่ หรือฟ้อนชื่อแฟ้มข้อมูล ภาพที่ต้องการโดยตรงก็ไต้**

**- แฟ้มข้อมูลภาพที่ต้องการจะต้องเป็นแฟ้มข้อมูลภาพชนิด BMP หรือ PCX เท่านั้น**

**- ถ้าแฟ้มข้อมูลที่ต้องการไม่ใช่แฟ้มข้อมูลชนิด BMP หรือ PCX ก็จะมีข้อความบอก ความผิดพลาดปรากฏขึ้นบนจอภาพ ถ้าแฟ้มข้อมูลที่ต้องการเป็นชนิด BMP หรือ PCX และเป็น แฟ้มข้อมูลใหม่ที่ไม่ไต้มีอยู่เดิมก็จะทำการจัดเก็บแฟ้มข้อมูลนั้นทันที แด'ถ้าแฟ้มข้อมูลนั้นเป็นแฟ้ม ข้อมูลที่มีอยู่แล้วก็จะมีข้อความปรากฏบนจอภาพเพื่อถามผู้ใช้ว่าต้องการจัดเก็บโดยเขียนทับแฟ้ม ข้อมูลเดิมหรือไม่ ถ้าไม่ก็จะยกเลิกการทำงานทันที**

**4.3 การบวกรูปภาพ (Image Addition)**

**กำหนดให้มีการรับชื่อของแฟ้มข้อมูลภาพที่ต้องการนำมาบวกกับภาพเดิมที่อยู่ บนจอภาพ โดยมีข้อกำหนดดังนี้**

**- สามารถเลือกแฟ้มข้อมูลภาพจากรายชื่อแฟ้มข้อมูลที่มีอยู่ หรือป้อนชื่อแฟ้มข้อมูล ภาพที่ต้องการโดยตรงก็ไต้**

**- แฟ้มข้อมูลภาพที่ต้องการจะต้องเป็นแฟ้มข้อมูลภาพชนิด BMP หรือ PCX เท่านั้น**

**- ถ้าไม่พบแฟ้มข้อมูลที่ต้องการหรือแฟ้มข้อมูลที่ต้องการนั้นไม่ใช่แฟ้มข้อมูลชนิด BMP หรือ PCX ก็จะมีข้อความบอกความผิดพลาด (error message) ปรากฏขึ้นบนจอภาพ**

**มื่อเปิดแฟ้มข้อมูลภาพได้แล้วกึจะนำค่าระดับความเทาของแต่ละพิกเชลในภาพจาก แฟ้มข้อมูลมาบวกกับค่าระดับความเทาของแต่ละพิกเซลในภาพเดิมบนจอภาพ โดยกำหนดให้ ตำแหน่งซ้ายบนของภาพอยู่ตรงกัน และใช้ขนาดของภาพเดิมเป็นหลักในการบวกภาพ ล้าค่าระดับ ความเทาใหม่ที่ได้มีค่ามากกว่า 255 กีจะถูกเปลี่ยนเป็นค่า 255 คือกำหนดให้ค่าสูงสุดที่ได้จากการ บวกภาพเป็น 255 เท่านั้น การบวกภาพนี้สามารถนำไปใช้เพื่อช่วยในการปรับปรุงภาพได้หลายๆ แบบ เช่น ใช้ไนการปรับความแตกต่างของค่าระดับความเทาของภาพที่มีค่าระดับความเทาตํ่าเป็น ส่วนใหญ่ ดังภาพตัวอย่างจากการทดลอง**

![](_page_33_Picture_1.jpeg)

![](_page_33_Picture_2.jpeg)

 $(b)$ 

![](_page_33_Picture_4.jpeg)

 $(c)$ **ภาพที่ 61 แสดงการบวกรุปภาพโดยใช้ CUDIET (a) ภาพเดิม (b) ภาพทีนำมาบวกกับภาพเดิม**

**(c) ภาพที่เป็นผลลัพธ์**

**4.4 การลบรูปภาพ (Image Subtraction)**

**กำทนดให้มีการรับชื่อของแฟ้มข้อมูลภาพที่ต้องการนำมาลบออกจากภาพเดิมที่ อยู่บนจอภาพ โดยมีข้อกำหนดดังนี้**

**- สามารถเลือกแฟ้มข้อมูลภาพจากรายชื่อแฟ้มข้อมูลที่มีอยู่ หรือป้อนชื่อแฟ้มข้อมูล ภาพที่ต้องการโดยตรงก็ไต้**

**- แฟ้มข้อมูลภาพที่ต้องการจะต้องเป็นแฟ้มข้อมูลภาพชนิด BMP หรือ PCX เท่านิ'น**

**- ถ้าไม,พบแฟ้มข้อมูลที่ต้องการหรือแฟ้มข้อมูลที่ต้องการนั้นไม่ใช่แฟ้มข้อมูลชนิด BMP หรือ PCX ก็จะมีข้อความบอกความผิดพลาด (error message) ปรากฎขึ้นบนจอภาพ**

**เมื่อเปิดแฟ้มข้อมูลภาพไต้แล้วก็จะนำค่าระดับความเทาของแต่ละพิกเซลในภาพจาก แฟ้มข้อมูลมาลบออกจากค่าระดับความเทาของแต่ละพิณชลในภาพเดิมบนจอภาพ โดยกำหนดให้ ตำแหน่งซ้ายบนของภาพอยู่ตรงกัน และใช้ขนาดของภาพเดิมเป็นหลักในการลบภาพ ถ้าค่าระดับ** ี ความเทาใหม่ที่ได้มีค่าน้อยกว่า 0 ก็จะถูกเปลี่ยนเป็นค่า 0 คือกำหนดให้ค่าต่ำสุดที่ได้จากการลบ **ภาพเป็น 0 เท่านิน การลบภาพนี้สามารถนำไปใช้เพื่อช่วยในการปรับปรุงภาพไต้หลายๆแบบ เช่น ใช้ในการหาขอบของวัตถุ หรือการทำให้ภาพคมขึ้น ดังภาพตัวอย่างจากการทดลอง**

!»

![](_page_35_Picture_0.jpeg)

ï

 $(a)$ 

 $(b)$ 

![](_page_35_Picture_3.jpeg)

![](_page_35_Figure_4.jpeg)

- **(a) ภาพเดิม**
- **(๖) ภาพที่นำมาลบออกจากภาพเดิม**
- **(c) ภาพที่เป็นผลลัพธ์**